## **How to apply a child friendly filter to YouTube**

Some of the learning support material accessed through SPOTLIGHT is via links to YouTube. As parents, you may wish to apply a filter to YouTube on your devices at home which filters material.

## **On your computer**

- 1. Visit <https://www.youtube.com/account>
- 2. If you are not already signed in, Sign into your google/gmail account when prompted. **Note:** If you were already signed in, it will not prompt you to sign in and you can skip this step.
- 3. At the bottom of the page you will see the option "Restricted Mode". If you click on it you can enable Restricted Mode, as shown in the image below

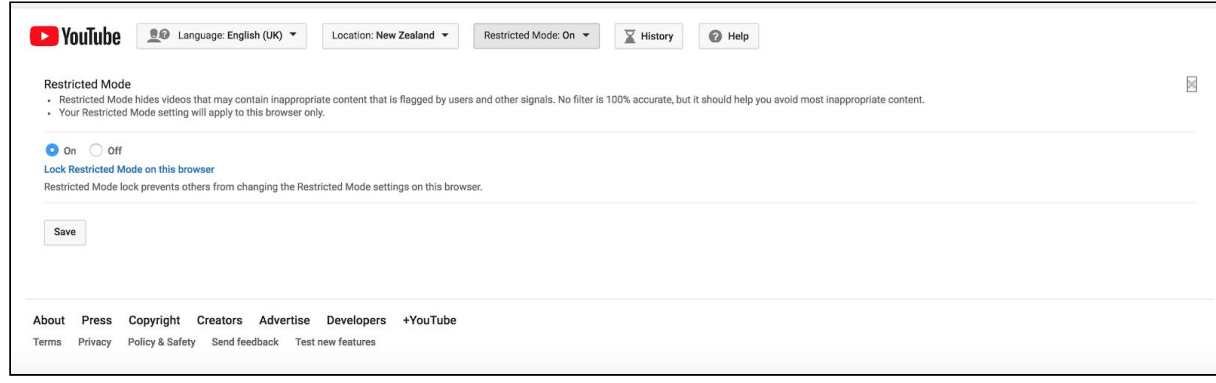

*Steps 4 - 6 are optional*

4. To prevent anyone else from disabling Restricted Mode without your permission, click "Lock Restricted Mode on this browser".

5. Sign out of your account so that other users cannot unlock Restricted Mode.

6. If you wish to unlock Restricted Mode in the future, you just need to log back in to the same account you used, visit <https://www.youtube.com/account> again and click Unlock Restricted Mode, as shown in the image below

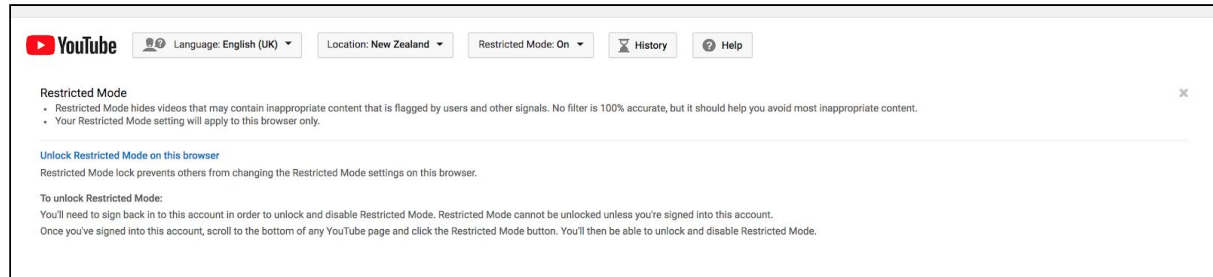

**Note:** If you do this in Internet Explorer, it will not automatically be applied to Google Chrome or other internet browsers. You need to do it in all internet browsers that your children use (Google Chrome, Internet Explorer, Firefox, Safari, etc).

## **On your iPad/tablet**

- 1. Download the youtube app if it is not already installed.
- 2. Click on the profile icon.

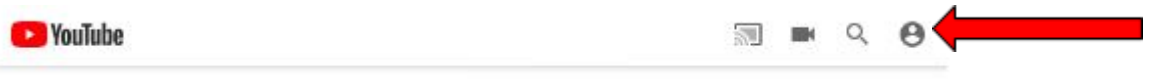

- 3. It will then give you the opportunity to sign into your account. If you do not wish to do this, you are still able to continue.
- 4. Click on settings.
- 5. Look for the heading "Restricted Mode" and click on the button found on the right hand side to enable it.
- $\times$  Settings

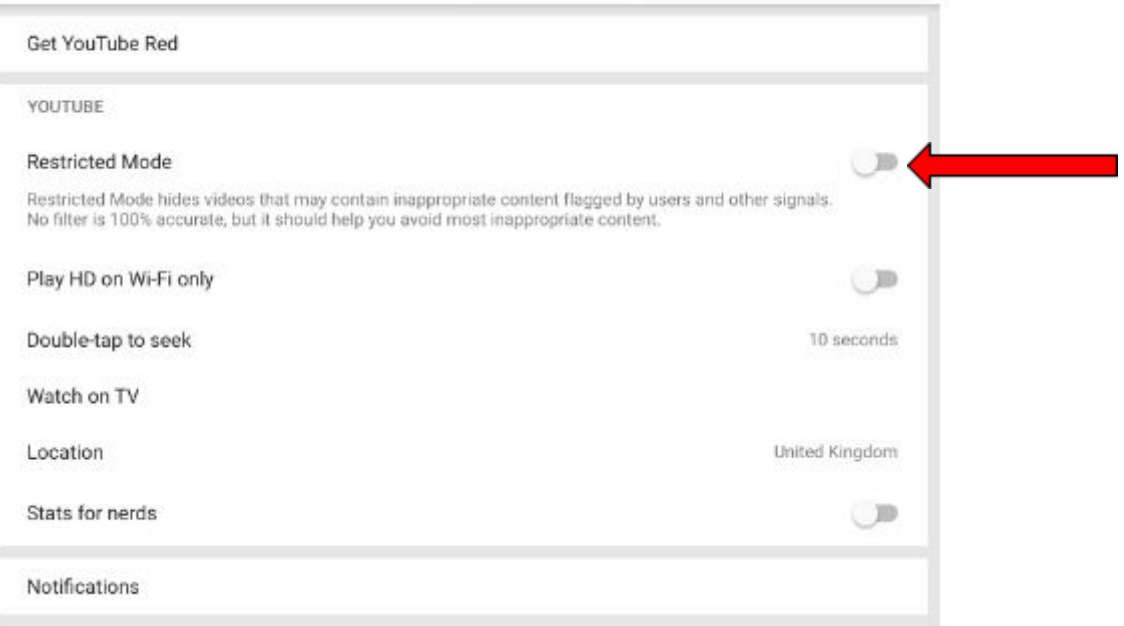

- 6. Exit out of settings by clicking the x at the top left corner and it will apply the settings changes you have made.
- 7. If you wish to unlock Restricted Mode in the future, you just need to follow these same steps and click the "Restricted Mode" button again to disable it.